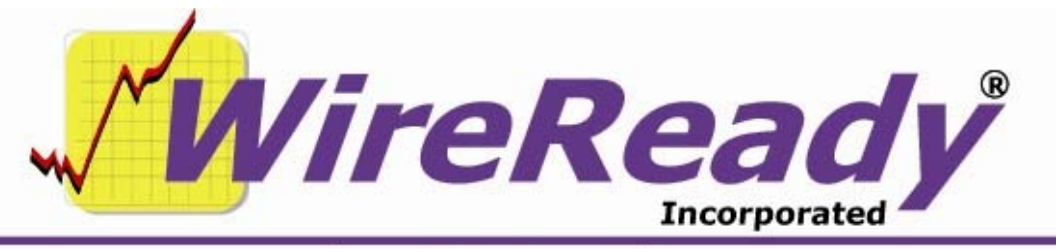

(800) 833-4459 | www.wireready.com | sales@wireready.com

## **CSV to HTML**

CSVtoHTML will convert a \*.csv file to \*.htm to display school/business closings on a web site. This is used in conjunction with our StormReady database software for managing school closings.

The files required include: csvtohtml.exe, csvtohtml.ini and mfc71.dll. These files are included in the StormReady setup program. The DLL file does not need to be registered.

Csvtohtml.exe runs from a command line:

cvstohtml csvFilename.csv htmFilename.htm You may include the full path for each filename if they are not in the same folder as csvtohml.exe. A common usage of this application is to run this program from a batch file and schedule it in the Task Scheduler.

A csvtohtml.ini file can be used and default settings are as follows if the file does not exist initially:

```
[HTML] 
HtmlOpen=<html>
HtmlClose=</html> 
BodyOpen=<br/>>body bgcolor="#C0C0C0">
BodyClose=</body> 
Header=<h2><font color="#FF0000">On-Air report for *DATE* at *TIME* 
</font></h2>CategoryOpen=<h4><font color="#FF0000"><u>
CategoryClose=</u></font></h4>
OrgStatusOpen=<p><font color="#0000FF"> 
OrgStatusClose=</font></p> 
OrgStatusSeparator=  
NoClosureHeader=[n]<BR>[n]There are no closures or delays currently being 
reported.[n]<BR>[n]
```
NOTE: If there is no data in the \*.csv file, it will put a set message in the \*.htm file "There are no schools currently closed".